#### **АЭ диагностическая система с использованием беспроводной связи**

Основой данной системы является блок обработки сигнала (БОС), в котором осуществляется усиление АЭ-сигналов, фильтрация, оцифровка при помощи АЦП, цифровая обработка и регистрация параметров сигналов АЭ, их формы и передача этих параметров по радиоканалу в рабочую станцию. БОС с ПАЭ представляет собой полнофункциональный цифровой АЭ-канал с возможностями вычисления всех параметров АЭ-сигнала и регистрации его формы.

Система может работать в двух режимах: в режиме непосредственной передачи сигналов от БОС к МЦПП (модуль центральный приемо-передающий); в «сетевом» режиме, когда БОС передают сигналы к МЦПП по цепи через соседние БОС. Этот режим наиболее подходит для контроля протяженных объектов типа трубопроводов. Обеспечивает прием АЭ-сигналов от ПАЭ, вычисление параметров АЭ-сигналов и передачу данных по радиоканалу. МЦПП предназначен для приема данных с БОС и управления ими.

Преобразователи для АЭ-контроля состояния буксовых подшипников тележки грузового вагона могут являться составляющей одной из систем «интеллектуального» грузового поезда. Предложенная нами схема размещения ПАЭ дает возможность интегрировать систему АЭ-контроля в существующие комплексы телематического оборудования.

#### **Список литературы**

1 **Ефремов, А. А.** Цель – интеллектуальный грузовой поезд / А. А. Ефремов // Железные дороги мира. – 2020. – № 5. – С. 50–62.

2 **Жироухов, Е. И.** «Умный» грузовой поезд / Е. И. Жироухов // Локомотив. – № 10. – 2018. – С. 32–36.

3 **Жироухов, Е. И.** «Умный» грузовой вагон: время пришло! / Е. И. Жироухов // Вагоны и вагонное хозяйство. – № 4(56). – 2018. – С. 30–34.

УДК 620.179.16

# **ОПТИМИЗАЦИЯ РАСПОЛОЖЕНИЯ АЭ-ПРЕОБРАЗОВАТЕЛЕЙ ПРИ ДИАГНОСТИКЕ СОСТОЯНИЯ БУКСОВЫХ УЗЛОВ**

### *О. В. ХОЛОДИЛОВ*

*Белорусский государственный университет транспорта, г. Гомель*

# *А. А. МАРКАВЦОВ*

*Конструкторско-технический центр Белорусской железной дороги, г. Минск*

**Введение**. В настоящее время места установки преобразователей для регистрации акустической эмиссии определяют по результатам трудоемких предварительных экспериментов по определению напряженно-деформированного состояния (НДС) контролируемого узла [1]. Численный конечноэлементный анализ может быть проведен для объектов с различной геометрией с учетом их особенностей и требует меньше временных затрат, при этом позволяет прогнозировать состояние объекта контроля. В связи с этим разработка численных алгоритмов применения конечно-элементного анализа для оценки НДС подшипниковых узлов подвижного сстава является актуальной.

# **Оценка напряженно-деформированного состояния буксового узла**

Анализ статического НДС подразумевает, что механическая конструкция подвержена воздействию заданной стабильной статической нагрузки. В случае приложения к ней переменной во времени нагрузки необходимо исследовать динамическое поведение. Для компьютерного моделирования и расчета НДС, кинематики и динамики механических систем наиболее популярными пакетами являются следующие [2, 3]:

а) программы анализа кинематики и динамики систем твердых тел (например, ADAMS, VisualNastran, ANSYS WorkBench, Catia, Working Model и т. п.);

б) программы конечно-элементного анализа для гибких тел (например, ANSYS, Nastran, Patran, ProMechanica, LS-Dyria и т. д.).

Выполнение анализа НДС подшипника и корпуса буксового узла тележки грузового вагона с помощью ANSYS Workbench состоит из следующих основных этапов [3].

*1 Подготовка расчетно-геометрической модели (РГМ) –* геометрической модели буксового узла, созданной для проведения инженерного анализа. РГМ создаем с помощью CAD-систем (Autodesk Inventor Professional 2019), затем на ее базе создаем расчетную модель Simulation.

2 Подготовка расчетной модели (РМ) – виртуальной модели, содержащей упрощенную модель объектов моделирования (буксового узла).

2.1 Формирование модели материала. Выполняем с помощью модуля Engineering Data, который используется для систематизации и хранения данных о материалах, описания свойств материалов и входных параметров математических моделей с помощью дополнительного интерфейса оболочки Workbench.

В разделе Materials создается базовый материал Structural Steel, который присваивается всем телам расчетной модели. Затем задаем значения: модуль Юнга (Young's Modulus), коэффициент Пуассона (Poisson's ratio), плотность (Density), предел текучести на растяжение (Tensile Yield Strength), предел текучести на сжатие (Compressive Yield Strength), предел прочности на растяжение (Tensile Ultimate Strength) [4].

2.2 Задание условий внешних воздействий. Нагрузки и закрепления добавляются с помощью контекстного меню радела (Insert) или кнопок панелей инструментов: Loads (нагрузки), Support (закрепления), Inertial (инерционные нагрузки). В окне свойств добавленного объекта необходимо указать геометрию (строка Geometry), к которой это условие будет применено. Force (усилие, распределенное равномерно по поверхностям и направленное параллельно направлению приложения во всех точках) – создаем деформацию обратного знака.

2.3 Формирование КЭ сетки. Чтобы задать структуру сетки и форму ее ячеек, необходимо воспользоваться одним из интегрированных в Meshing методов. Доступ к методам осуществляется через контекстное меню компонента Mesh в дереве Outline. Для формирования сетки конечных элементов используются управляющие параметры, содержащиеся в разделе Mesh дерева РМ.

2.4 Задание набора выходных данных. Выделяем в дереве РМ подраздел Solution раздела Environment и из выпадающего меню контекстной панели инструментов добавляем объекты -Normal Stress (нормальные напряжения), Total Deformation (полная деформация).

2.5 Выполнение расчета. Для выполнения КЭ-расчета необходимо нажать кнопку запуска решателя Solve на стандартной панели инструментов. Расчет выполняется автоматически, не требует вмешательства пользователя, может требовать значительного времени для завершения.

Результаты расчета деформаций и напряжений представлены на рисунке 1.

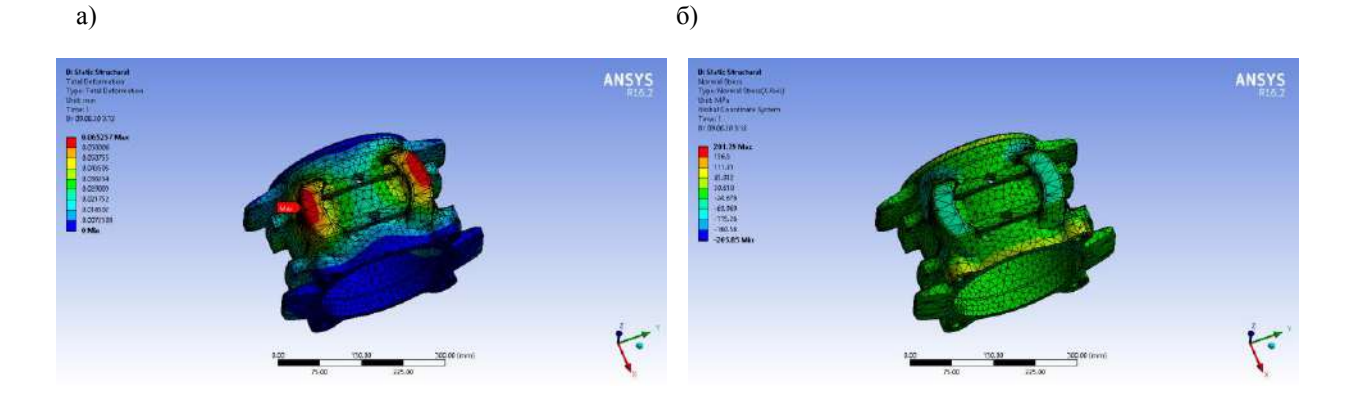

Рисунок - Результаты расчета деформаций (а) и напряжений (б) в корпусе буксы (отверстие под ПАЭ на ребре жесткости)

Расчеты НДС буксового подшипника показали, что максимальные напряжения во внешнем кольце возникают в момент, когда ролик подшипника находится в самом верхнем положении. Слеловательно, установка ПАЭ лолжна осуществляться в этом месте или как можно ближе к нему, поскольку при этом на выходе преобразователя будет формироваться сигнал с максимальной. амплитудой.

В результате расчета НДС корпуса буксы установлено, что:

- деформация в направлении челюстей (направляющих поверхностей) корпуса буксы не превышает допустимого значения 0,200 мм (максимальное значение  $-0,065$  мм).

− для корпуса буксы с отверстиями под ПАЭ в ребрах жесткости и рядом с ними деформация не превышает допустимого значения 0,200 мм (максимальное значение – 0,065 мм).

− нормальные напряжения в корпусе буксы не превышают допустимого значения 450 МПа (максимальное значение ≈ 72 МПа).

− нормальные напряжения в корпусе буксы с отверстиями под ПАЭ в ребрах жесткости не превышают допустимого значения 450 МПа (максимальное значение  $\approx$  202 МПа), рядом с ребрами жесткости составляет  $\approx 109$  МПа.

### **Заключение**

Анализ НДС подшипника и корпуса буксы показал, что нормальные напряжения и деформации не превышают допустимых значений (0,2 мм и 450 МПа), однако вследствие меньших напряжений (109 МПа) в буксовом узле с отверстиями под ПАЭ около ребер жесткости рекомендуется использовать данное место для расположения преобразователей.

#### **Список литературы**

1 **Сыч, Т. В.** Совершенствование технологии АЭ-контроля на основе конечно-элементного анализа акустического тракта : дис. ... канд. техн. наук: 05.11.13 : защищена 13.10.16 : утв. 02.11.16 / Сыч Татьяна Викторовна. – Томский политехн. ун-т. – Новосибирск, 2016. – 149 с.

2 **Беляев, Г. Я.** Численное исследование напряженно-деформируемого состояния деталей подшипников качения / Г. Я. Беляев, С. Ю. Котов, А. В. Шмелев // Вестник Гомельского гос. техн. ун-та им. П. О. Сухого, 2017. – № 1. – С. 27–33.

3 Основы работы в ANSYS 16 / Н. Н. Федорова [и др.] // ДМК Пресс, 2017. – 210 с.

4 Шимановский, А. О. Применение метода конечных элементов в решении задач прикладной механики : учеб.-метод. пособие / А. О. Шимановский, А. В. Путято. – Гомель : БелГУТ, 2008. – 61 с.

# УДК 656.073

# **ОСОБЕННОСТИ КРЕПЛЕНИЯ ГРУЗОВ НА СОЧЛЕНЕННЫХ ВАГОНАХ-ПЛАТФОРМАХ**

*О. С. ЧАГАНОВА, Т. И. БЫСТРЕНКОВА, Е. В. МЕНЬШОВА Белорусский государственный университет транспорта, г. Гомель*

В современном мире обеспечение сохранности и своевременности доставки грузов представляет собой один из важнейших факторов при перевозке железнодорожным транспортом. В Республике Беларусь производится большое число длинномерных строительных конструкций и изделий, которые требуется доставлять от места производства к месту установки. Одним из способов достижения этих целей является использование вагонов сочлененного типа [1]. Так, для перевозки крупнотоннажных контейнеров используется 6-осный вагон-платформа модели 13-470-01 грузоподъемностью 87 тонн и нагрузкой на рельсы от колесной пары 230,5 кН [2]. У модели 13-9994 увеличена грузоподъемность до 116 тонн нагрузкой на рельсы 245,25 кН. Для перевозки сжиженных углеводородных газов используется вагон-цистерна модели 15-9541-01, отличающийся повышенной грузоподъемностью до 90 тонн. Применяются вагоны-хопперы открытые и закрытые для сыпучих грузов, не требующих или требующих защиты от атмосферных явлений. Также используются полувагоны универсальные и специализированные и крытые вагоны для различных грузов.

Всё большую актуальность приобретает использование различных типов контейнеров, обеспечивающих лучшую сохранность грузов, облегчающих погрузочно-разгрузочные операции и перегрузку грузов между различными видами транспорта. В связи с этим возникает потребность уменьшения массы тары вагона и увеличения грузоподъемности.

Различные строительные конструкции, трубы, лесоматериалы, пиломатериалы, крупнотоннажные контейнеры, колесная техника и другие длинномерные грузы перевозятся на открытом подвижном составе, и для их крепления используются как специализированные, так и универсальные средства [3, 4]. В частности для стеновых железобетонных панелей используются специальные пирамиды, перевозка длинномерных крупногабаритных изделий осуществляется на сцепах платформ с применением турникетных опор. Допускается незначительное смещение относительно продольной и поперечной плоскостей симметрии вагона [2].